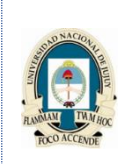

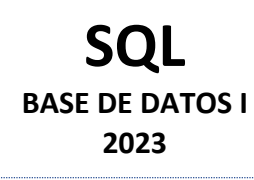

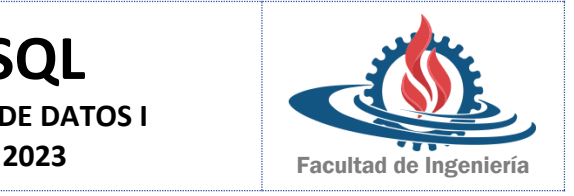

## **TRABAJO PRACTICO Nº 3 y 4 FUNCIONES DE UNA SOLA FILA - DATOS DE VARIAS TABLAS**

- **1.** Escribir una consulta para mostrar la fecha actual. Etiquetar la columna de la fecha actual con la leyenda "Fecha actual".
- **2.** Para cada empleado Mostar el identificador de empleado (employee id), el apellido (last name), el salario (salary) y el salario con un aumento del 15% (expresado como número entero y con la leyenda "Nuevo salario" en la cabecera de la columna).
- **3.** Modificar la consulta anterior para agregar una columna que calcule la resta del salario nuevo menos el antiguo y la etiquete con la leyenda "Incremento".
- **4.** Escribir una consulta que muestre el apellido del empleado (last\_name) en mayúsculas, así como la longitud del apellido de todos los empleados cuyos apellidos comiencen con J, A o M. Asignar a cada columna la etiqueta adecuada. Ordenar los resultados por apellido del empleado.
- **5.** Crear una consulta que muestre el apellido del empleado (last\_name) y las comisiones de los empleados (commission\_pct). Si un empleado no percibe comisión se deberá informar como "No comisión", etiquetar la columna con la leyenda "Comisión".
- **6.** Realizar una consulta para mostrar el apellido (last\_name), el Nº de departamento (department\_id) y el nombre del departamento (department\_name) de todos los empleados.
- **7.** Escribir una consulta que muestre todos los el identificador de cargo (job\_id) distintos que existan en el departamento 80. Incluir el identificador de ubicación del departamento en el resultado (location\_id).
- **8.** Escribir una consulta para mostrar el apellido del empleado (last\_name), el nombre del departamento (department\_name), el identificador de ubicación del departamento (location\_id) y la ciudad (city) de todos los empleados que perciben comisión.
- **9.** Mostrar mediante una consulta el apellido del empleado (last\_name) y el nombre del departamento (department\_name) de todos aquellos empleados que tengan una letra **a** (minúscula) en el apellido.
- **10.** Escribir una consulta para mostrar el apellido (last\_name), el identificador de cargo (job\_id), el Nº de departamento (department id) y el nombre del departamento (department name) para todos los empleados que trabajan en Toronto.
- **11.** Realizar una consulta para mostrar el apellido (last\_name) y el identificador de empleado (employee\_id), junto con el apellido (last\_name) y el identificador (employee\_id) de su director. Etiquetar cada una de las columnas con las siguientes leyendas "Apellido empleado", "Nº empleado", "Apellido director" e "Identificador director".
- **12.** Realizar una consulta que permita mostrar la identificación del empleado (employee\_id), el apellido (last name) de los directores y el nombre del departamento que dirige. Ordenarlos en forma ascendente por identificación de empleado.